## **Requesting an Non-Employee Supplier Be Created in Concur**

*Quick Reference Guide*

*When reimbursing a non-UCOP employee in Concur, the nonemployee will first need to be set up as a supplier in Oracle. A new supplier can be set up by submitting a ServiceNow request to the BRC Compliance, Accounting, Audit and Policy Team (the CAAP Team). The steps to do this are listed below.*

- **1.** Complete the **[BRC Non-Employee Reimbursement Supplier](https://www.ucop.edu/business-resource-center/_files/spl-mgmt-ner-supplier-form.xlsx)  [Request](https://www.ucop.edu/business-resource-center/_files/spl-mgmt-ner-supplier-form.xlsx) Form.**
- 2. In the ServiceNow Self-Service landing page, click on the **Request Service** link.

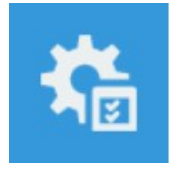

**Request Service** Request Services, software, or hardware.

3. Click the **Business Resource Center** link in the service menu and Select the **Compliance, Accounting, Audit and Policy (CAAP)** link to find the **Supplier Request** form.

**1** Business Resource Center

General Requests for Non-Payroll Services

2 Compliance, Accounting, Audit and Policy (CAAP)

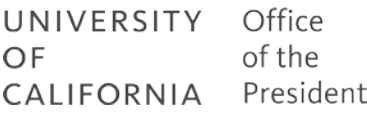

## **Requesting an Non-Employee Supplier Be Created in Concur**

#### Compliance, Accounting, Audit and Policy (CAAP)

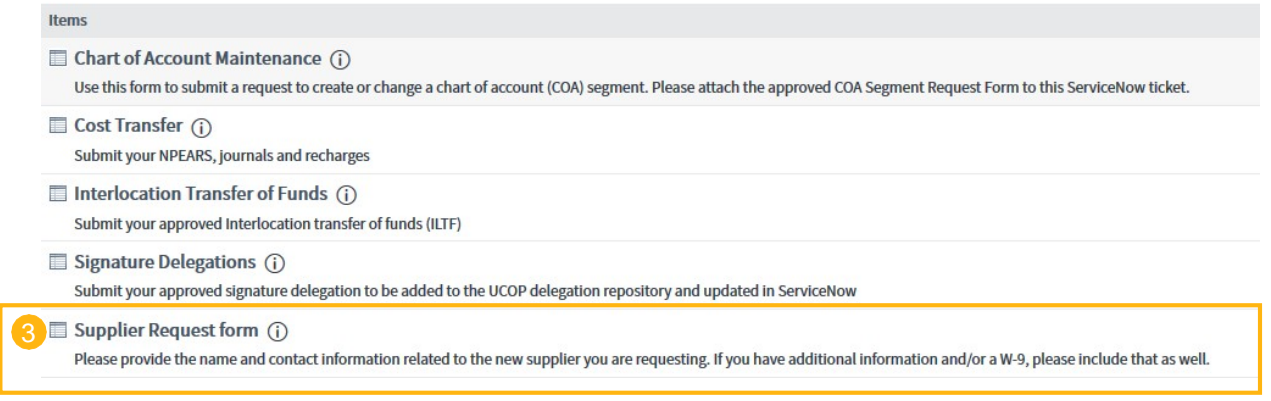

- 4. Complete the ServiceNow request form.
	- Attach the **BRC Non-Employee Reimbursement Supplier Request Form** to the ServiceNow request form
	- Enter your name as **Request on behalf of**
	- Enter a brief **Request Description** (eg, new non-employee supplier request, or request to change/update existing nonemployee supplier)
	- □ Provide a brief description of your request in the **Business Justification** field.
	- $\Box$  Enter your Financial Unit # (the Fin Unit Name will automatically populate)
	- Click **Submit** to send your request to the BRC
	- $\Box$  See the next page for what the completed form should look like.

# **Requesting a Supplier in Oracle Reference**

*Reference Guide*

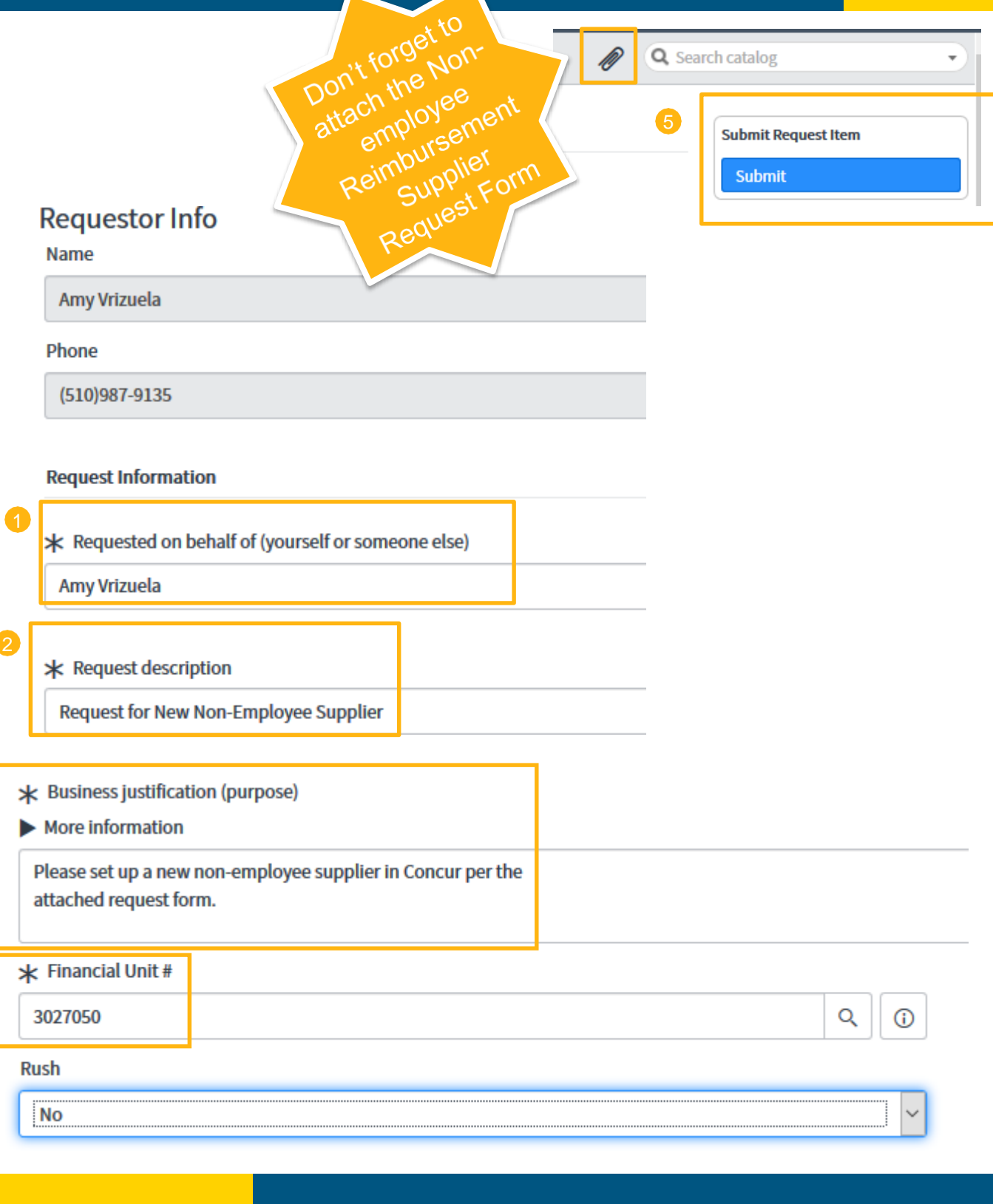

4

## **Requesting an Non-Employee Supplier Be Created in Concur**

 $\sqrt{a}$ *Reference Guide Reference Quick Guide*

- 5. The BRC CAAP team will set up the non-employee supplier in Oracle.
- 6. The new supplier will be imported into Concur the day after it was created in Oracle (an overnight refresh is required).
- 7. A confirmation email will be sent to the requestor letting them know that the new supplier is now available in Oracle.